# **Contrôleur Dell Networking W-7005**

# Guide d'installation

Le contrôleur Dell Networking W-7005 est un contrôleur de réseau local sans fil qui connecte, contrôle et intègre de façon intelligente les points d'accès sans fil et les points d'accès en mode moniteur (AM — Air Monitor) sur un réseau local filaire. Le contrôleur W-7005 comporte quatre ports Ethernet, un port Console, un port console mini-USB et un port USB. Cet appareil prend en charge jusqu'à 16 points d'accès et 1 024 utilisateurs.

## **Contenu de l'emballage**

Contrôleur W-7005

 $\mathscr{Q}$ 

- Câble console mini-USB
- Guide d'installation (le présent document, imprimé)
- Guide de prise en main (imprimé)
- Contrat de licence logicielle Dell (imprimé)
- Document Dell Safety, Environmental, and Regulatory Information (imprimé)
- Dell Informations concernant la garantie et le support (imprimé)

## **Composants du contrôleur W-7005**

Cette section présente les différents composants et leur emplacement dans le contrôleur W-7005. La [Figure 1](#page-0-0) présente le panneau avant du contrôleur W-7005 et la [Figure 2](#page-0-1) le panneau arrière du contrôleur W-7005.

### <span id="page-0-0"></span>**Figure 1** *Panneau avant du contrôleur W-7005*

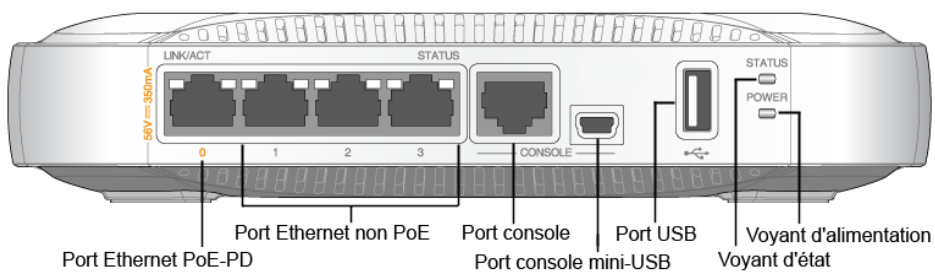

### <span id="page-0-1"></span>**Figure 2** *Panneau arrière du contrôleur W-7005*

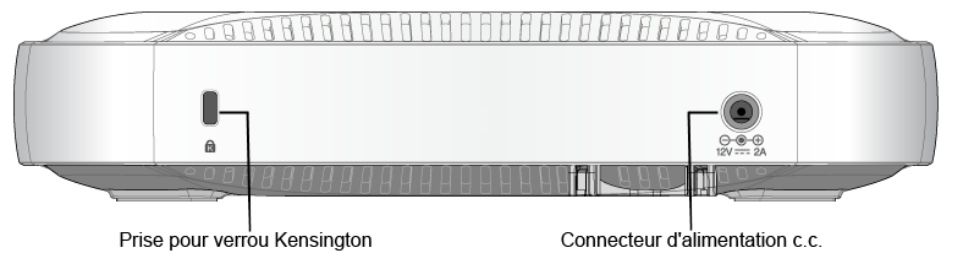

### **Ports Ethernet**

Le contrôleur W-7005 est équipé de quatre ports 10/100/ 1000BASE-T Gigabit Ethernet (0 à 3). Gigabit Ethernet utilise les huit fils et chaque paire est bidirectionnelle, ce qui signifie qu'une même paire sert à la fois à la transmission et la réception des données. La [Figure 3](#page-0-2) indique le brochage de sortie Gigabit Ethernet pour un connecteur RJ-45. Les broches pontées sur un port 10/100/1000BASE-T Gigabit Ethernet sont les suivantes : 1/2, 3/6, 4/5 et 7/8.

### <span id="page-0-2"></span>**Figure 3** *Brochage du port Ethernet Gigabit*

### **Voyants du port Ethernet**

Chaque port Ethernet 10/100/1000BASE-T dispose de deux voyants qui permettent de suivre le statut et l'activité du lien/port.

- **LINK/ACT** : ce voyant, situé sur le côté gauche du port, indique l'état de la liaison et l'activité du port.
- **STATUS** : ce voyant, situé sur le côté droit du port indique le statut du port en fonction de l'interface de ligne de commande (CLI).

- Interface d'alimentation 12 V/2 A
- centrale positive

Le tableau suivant décrit le comportement des voyants pour chaque mode :

#### **Port console**

suivant

Le port de console série permet de connecter le contrôleur à un terminal série ou un ordinateur portable pour procéder directement à la gestion du périphérique. Ce port est un connecteur RJ-45 femelle dont le brochage est représenté dans la [Figure 4](#page-0-3) Connectez-le directement sur un terminal ou un serveur de terminal au moyen d'un câble Ethernet.

#### <span id="page-0-3"></span>**Figure 4** *Brochage du port console série*

### **Adaptateur de port console série**

Un adaptateur modulaire permet de convertir le connecteur RJ-45 (femelle) en connecteur DB9 (mâle). Voir la [Figure 5](#page-0-4) pour plus de détails.

<span id="page-0-4"></span>**Figure 5** *Conversion d'un adaptateur modulaire RJ-45 (femelle) en adaptateur DB9* 

9 600 8 Aucune 1 Aucun

### **Connecteur de console mini-USB**

Le contrôleur W-7005 est équipé d'un connecteur mini-USB (type B) qui fournit un accès console pour un accès local direct. Si les ports mini-USB et Console RJ-45 sont connectés, la connexion mini-USB est prioritaire par rapport à celle de la console RJ-45.

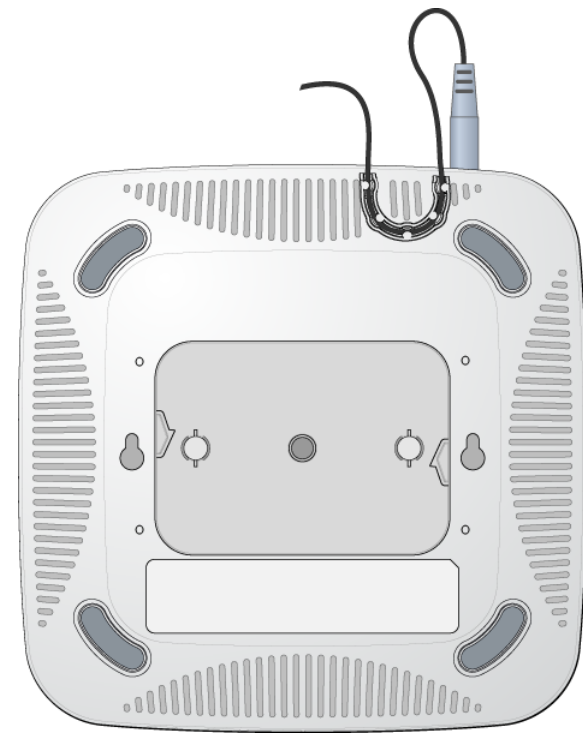

Remarque : Des accessoires en option sont disponibles pour l'utilisation avec le contrôleur W-7005 et sont vendus séparément. Contactez votre représentant Dell pour obtenir de plus amples informations et recevoir de l'aide.

### **Pilote mini-USB**

Pour utiliser le port de console mini-USB, installez le pilote mini-USB du Dell sur l'ordinateur devant gérer le contrôleur W-7005. Le pilote est disponible sur **download.dell-pcw.com** dans la section Tools & Resources (Outils et ressources).

#### **Interface USB**

Le contrôleur W-7005 dispose d'une interface USB 2.0. Il est possible d'utiliser un périphérique de stockage USB pour enregistrer et charger les configurations sur le

contrôleur.

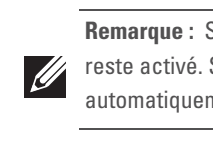

### **Voyants d'alimentation et de statut**

Le panneau avant inclut également des voyants d'alimentation et de statut qui permettent de superviser l'état général du contrôleur W-7005.

### **Emplacement de sécurité Kensington**

Le contrôleur W-7005 dispose d'une prise de sécurité Kensington pour éviter les vols.

#### **Prise d'alimentation c.c.**

Le kit adaptateur c.a./c.c. aux spécifications suivantes sert à alimenter le contrôleur

Fiche ronde de 1,7/4,0 mm de diamètre et de 9,5 mm de long avec polarité

Faites passer le câble de c.c. en toute sécurité à l'emplacement prévu.

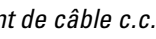

Voir la [Figure 6](#page-0-5).

### <span id="page-0-5"></span>**Figure 6** *Emplacement de câble c.c.*

### **Installation du contrôleur W-7005**

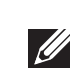

#### **Recommandations d'installation**

- Afin d'assurer la circulation de l'air, prévoyez au moins 10 cm d'espace libre près des aérations, à gauche, à droite, devant et derrière le contrôleur.
- En outre, prévoyez un espace supplémentaire devant le contrôleur et à l'arrière pour accéder facilement aux câbles d'alimentation, câbles réseau et voyants.
- Ne posez rien sur le contrôleur qui risque d'obstruer ses aérations. Sinon, le contrôleur risque de surchauffer.
- Évitez de placer ce contrôleur sur tout autre appareil, car la chaleur dégagée par cet autre appareil risque de faire surchauffer le contrôleur.

#### **Installation avec les supports de montage mural intégrés**

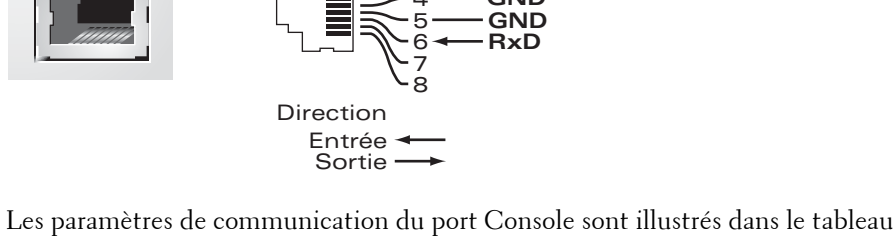

Les emplacements en forme de trou de serrure sur le dessous du contrôleur permettent de fixer le périphérique à la verticale (port avant vers le bas) en intérieur, sur un mur ou une étagère.

Dans la mesure où les ports sont à l'avant du périphérique, le montage du contrôleur doit prévoir un accès libre au port Ethernet, tel qu'un trou percé au préalable dans la surface de montage.

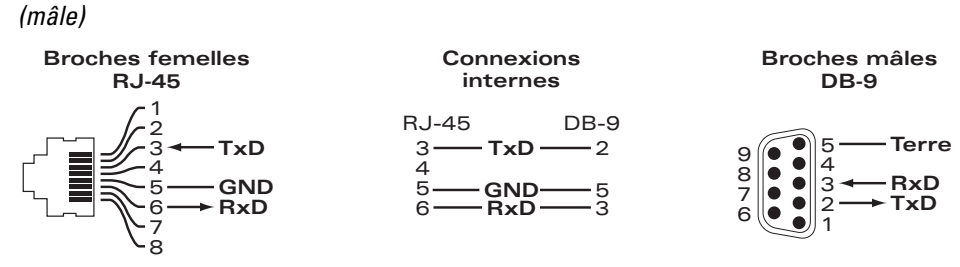

1. Sur l'emplacement de montage, installez deux vis sur le mur ou l'étagère, à 120 mm d'écart. Si vous montez le périphérique sur une cloison sèche, nous vous recommandons d'utiliser des chevilles spéciales (non incluses). Voir la [Figure 7.](#page-0-6)

W-7005 : **données Parité Bits d'arrêt Contrôle du flux**

### <span id="page-0-6"></span>**Figure 7** *Installation avec les supports de montage mural intégrés*

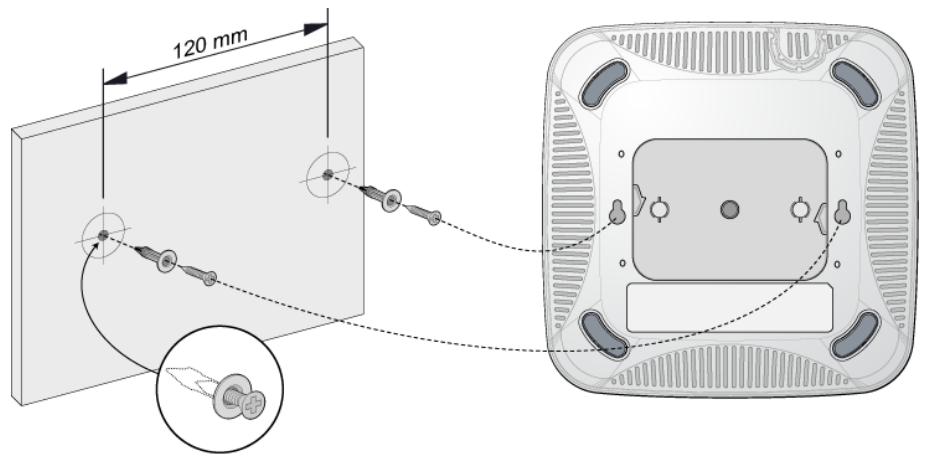

2. Alignez les trous de montage situés sur le dessous du contrôleur sur les vis et faites glisser l'unité pour la mettre en place. Voir la [Figure 8.](#page-0-7)

#### <span id="page-0-7"></span>**Figure 8** *Montage mural W-7005*

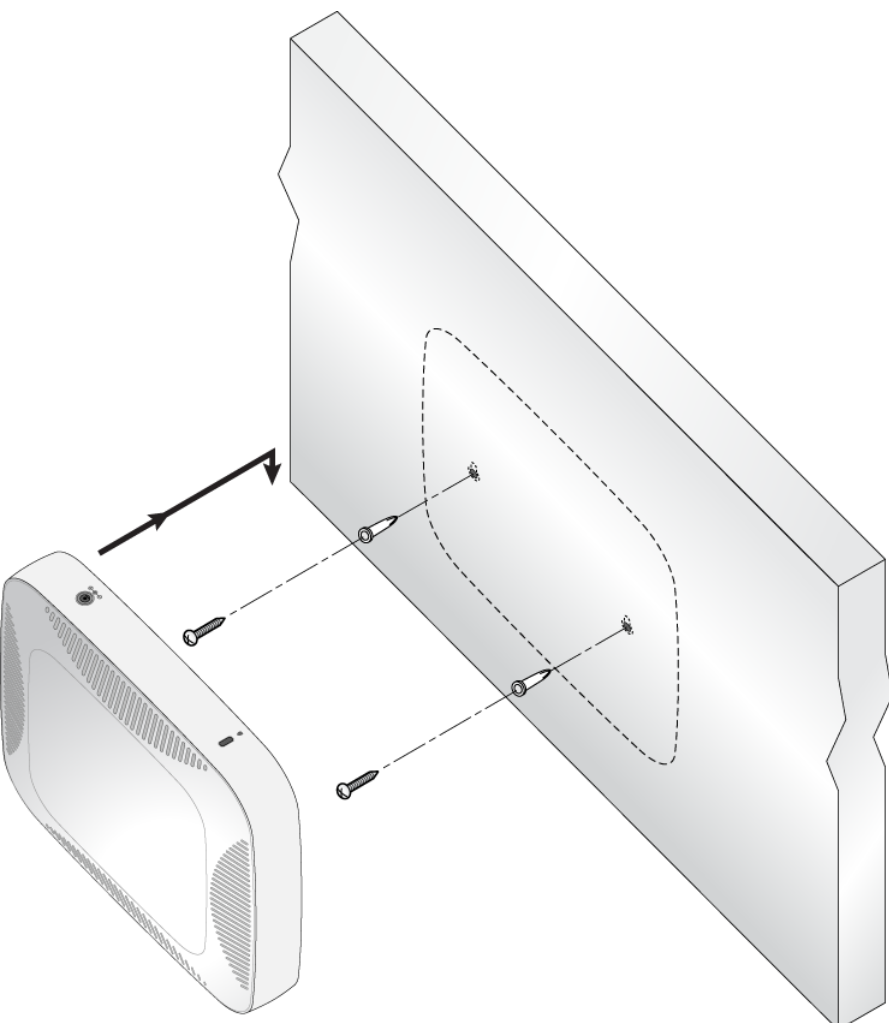

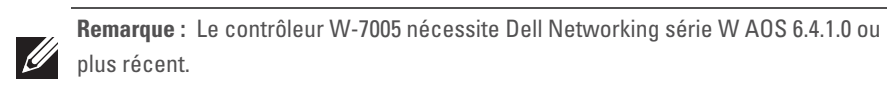

**Remarque :** Sur le contrôleur W-7005, les numéros oranges du port 0 indiquent qu'il s'agit d'un port d'alimentation PoE (PoE-PD), tandis que les numéros en gris sur les ports 1, 2 et 3 indiquent qu'il s'agit de ports non PoE.

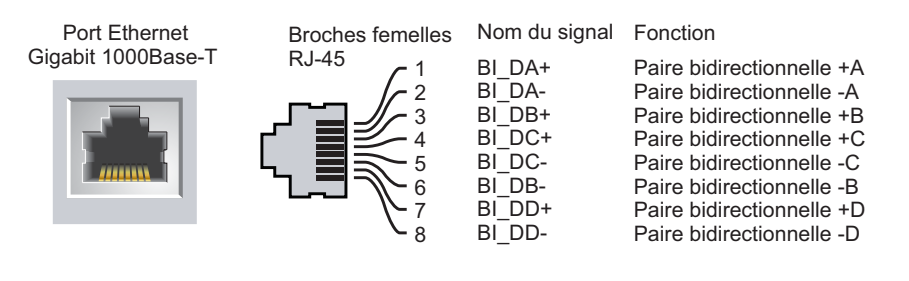

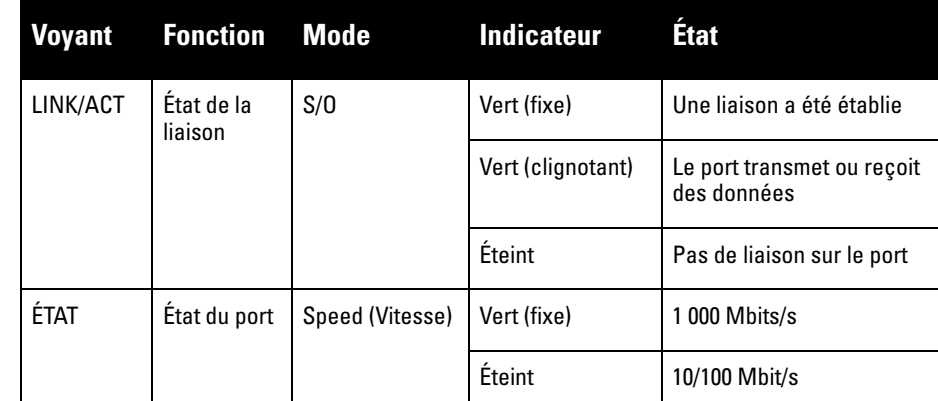

**Débit en bauds Bits de** 

**ATTENTION : le port CONSOLE est compatible uniquement avec les périphériques RS-232. Les périphériques qui ne sont pas de type RS-232, notamment les points** 

**d'accès, ne sont pas pris en charge.**

**ATTENTION : ne connectez pas le port console sur un commutateur Ethernet ou une source d'alimentation PoE. Sinon, vous risquez d'endommager le contrôleur.** 

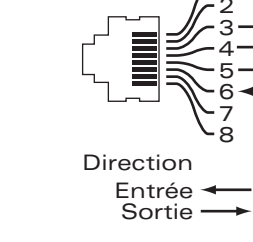

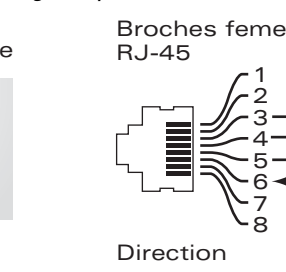

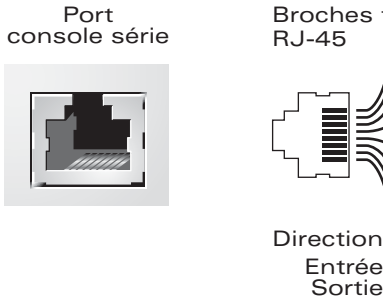

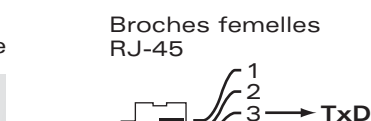

**GND RxD**

**GND**

**Remarque :** Si le contrôleur W-7005 est alimenté en IEEE 802.3at PSE, le port USB reste activé. Si le contrôleur W-7005 est alimenté en IEEE 802.3af PSE, le port USB est automatiquement désactivé.

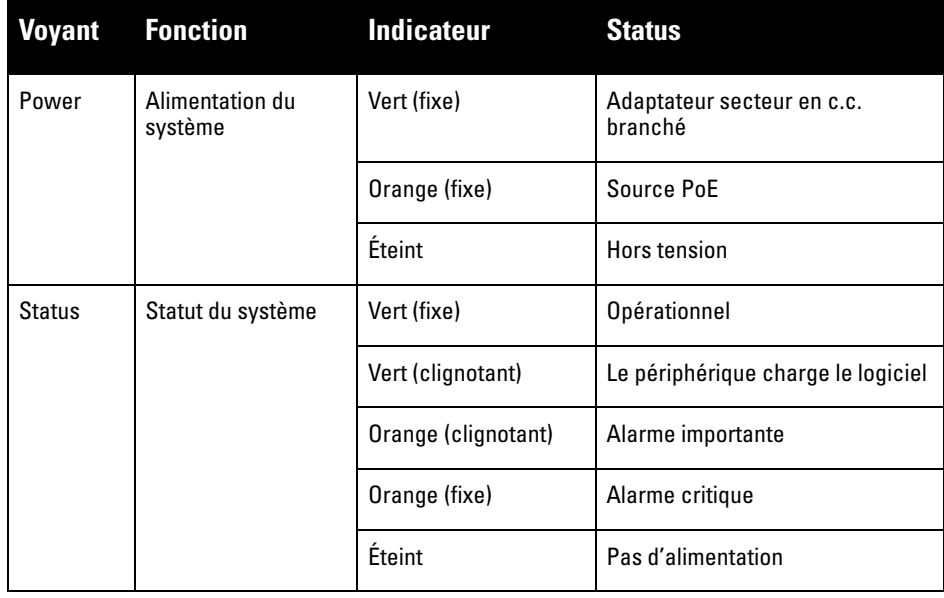

**Remarque :** Les interventions sur tous les produits Dell Networking doivent être confiées exclusivement au personnel qualifié.

# **Contrôleur Dell Networking W-7005**

**Guide d'installation**

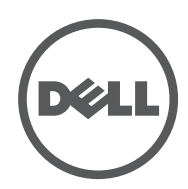

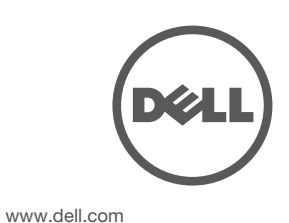

Contrôleur Dell Networking W-7005 | Guide d'installation Référence 0511647-FR-01 | Juin 2014

#### **Contacter Dell**

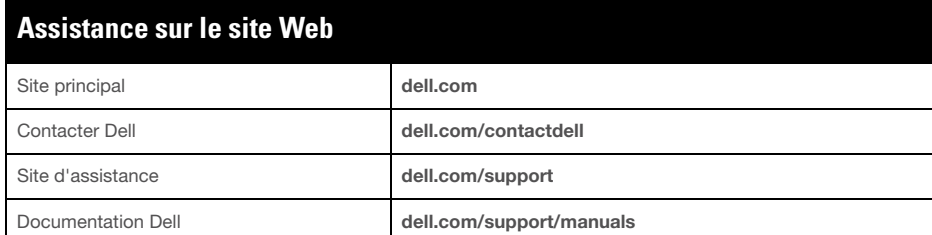

AITWAVE, Aruba Networks®, Aruba Wireless Networks®, le logo Mobile Edge Company déposé par Aruba et Aruba Mobility Management System® . Dell™, le logo DELL™ et PowerConnect™ sont des marques de commerce de Dell Inc.

#### Copyright

© 2014 Aruba Networks, Inc. Les marques de commerce d'Aruba Networks sont les suivantes :

Tous droits réservés. Les spécifications fournies dans ce manuel sont sujettes à modifications sans préavis. Conçu aux États-Unis. Toutes les autres marques sont la propriété de leurs détenteurs respectifs.

Code Open Source Certains produits Aruba incluent des logiciels en code Open Source développés par des tiers, ce qui inclut le code développé dans le cadre d'une licence GPL (GNU General Public License), LGPL (GNU Lesser General Public License) ou toute autre licence Open Source. Inclut un logiciel développé par Litech Systems Design.<br>Bibliothèque client IF-MAP, copyright 2011 Infoblox, Inc. Tous droits réservés. Ce produit inclut un logiciel<br>déve http://www.arubanetworks.com/open\_source

- Ethernet
- 4 interfaces Ethernet RJ-45 10/100/1000 Base-T à détection automatique
- MDI/MDX
- PoE (Power over Ethernet compatible IEEE 802.3af ou IEEE 802.3at), 48 V c.c. (nominal) et 56 V c.c. (maximum)/350 mA (voir la [Figure 3](#page-0-2) pour le
- brochage) • Puissance
- $\blacksquare$  Interface 12 V c.c., alimentation possible avec un adaptateur secteur de 12 V c.c., 2 A
- PoE pris en charge sur le port 0 : prend en charge PoE-PD IEEE 802.3af/at

#### Mentions légales

L'utilisation des plates-formes de commutation et des logiciels d'Aruba Networks, Inc. par des individus ou des entreprises, pour mettre fin à l'exploitation de périphériques clients VPN d'autres fournisseurs, indique une<br>acceptation complète par cet individu ou cette entreprise des responsabilités associées à cette action, et exonè droit d'auteur.

### **Spécifications du produit**

### **Spécifications physiques**

- $\bullet$  Dimensions (HxLxP) : 4,09 x 20 x 20 cm
- $\bullet$  Poids : 0,92 kg

### **Électriques**

#### **Déclaration de conformité de l'Union européenne**   $\epsilon$

### **Environnementales**

- Exploitation
- Température :  $0^{\circ}$  C à +40° C (+32° F à +122° F)
- Humidité : de 10 à 90 % sans condensation
- Stockage et transport :
- **Température: -40° C à +70° C (-40° F à +158°)**

Pour obtenir des spécifications plus complètes, consultez la fiche technique sur **dell.com**.

### **Sécurité et conformité aux réglementations**

 $\mathscr{A}$ 

### **FCC Classe B Section 15**

Le présent périphérique est conforme à la section 15 des règles de la FCC (Federal Communications Commission). Son fonctionnement est soumis aux deux conditions suivantes :

- Cet équipement ne doit pas provoquer d'interférences nuisibles.
- Il doit accepter toutes les interférences reçues, y compris les interférences susceptibles d'entraîner un dysfonctionnement.

Cet équipement a été testé et déclaré conforme aux limites définies pour un périphérique numérique de classe B, conformément à la section 15 des règles de la FCC. Cet équipement génère, utilise et peut diffuser de l'énergie sous forme de fréquences radio et, s'il n'est pas utilisé conformément aux instructions du fabricant, peut provoquer des interférences lors des communications radio.

S'il s'avère que cet appareil produit des interférences, ce qui peut être déterminé en l'allumant puis en l'éteignant, il est suggéré à son utilisateur d'essayer de supprimer ces interférences en prenant au moins les mesures suivantes :

- Réorienter ou déplacer l'antenne de réception.
- Augmenter la distance entre l'équipement et le récepteur.
- Connecter l'équipement à une prise située sur un autre circuit que celui auquel le récepteur est raccordé.
- Consulter le revendeur ou un technicien radio/TV qualifié.

### **Industrie Canada**

This product complies with the Class B limits for radio noise emissions as set out in the interference-causing equipment standard entitled "Digital Apparatus," ICES-003 of Industry Canada.

Cet appareil numérique de classe B respecte toutes les exigences du Règlement sur le matériel brouilleur du Canada.

#### <u>有毒有害物质声明</u> **Hazardous Materials Declaration**

Ce produit porte la marque CE conformément à la directive européenne relative à la compatibilité électromagnétique (2004/108/CE). Dell, déclare par la présente que les modèles de contrôleur W-7005 sont conformes aux exigences essentielles de la directive (2004/108/CE) - EC. La déclaration de conformité effectuée selon la directive 2004/108/CE peut être consultée sur le site **dell.com**.

表示该有毒有害物质在该部件所有均质材料中的含量均在 SJ/T11363-2006 标准规定的限量要求以下。 Indicates that the concentration of the hazardous substance in all homogeneous materials in the parts is below the relevant threshold of the SJ/T11363-2006 standard.

表示该有毒有害物质至少在该部件的某一均质材料中的含量超出SJ/T11363-2006标准规定的限量要求。 Indicates that the concentration of the hazardous substance of at least one of all homogeneous materials in the parts is above the relevant threshold of the SJ/T11363-2006 standard.

#### **Déclaration relative à la batterie**

### **Japon (VCCI)**

この装置は、クラスB情報技術装置です。この装置は、家庭環境で使用することを目 的としていますが、この装置がラジオやテレビジョン受信機に近接して使用されると、 受信障害を引き起こすことがあります。 取扱説明書に従って正しい取り扱いをして下さい。

 $V C C I - B$ 

对销售之日的所售产品,本表显示,供应链的电子信息产品可能包含这些物质。 **This table shows where these substances may be found in the supply chain of electronic information products, as of the date of sale of the enclosed product.** 

Produit de Classe B reposant sur les normes du VCCI. S'il est utilisé près d'un récepteur radio ou de télévision dans un environnement domestique, il peut provoquer des interférences radio. Installez et utilisez l'équipement conformément au manuel des instructions.

此标志为针对所涉及产品的环保使用期标志. 某些零部件会有一个不同的环保使用期 (例如,电池单元模块)贴在其产品」 此环保使用期限只适用于产品是在产品手册中所规定的条件下工作 The Environment- Friendly Use Period (EFUP) for all enclosed products and their parts are

### **Procédure de mise au rebut des produits Dell**

#### **Mise au rebut des équipements électriques et électroniques**

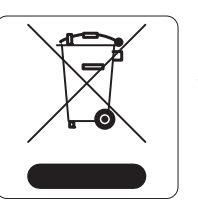

Les produits Dell en fin de vie utile font l'objet de pratiques de collecte et de traitement différentes dans les pays membres de l'UE, en Norvège et en Suisse ; ces produits portent donc le symbole illustré à gauche (poubelle barrée). Le traitement appliqué aux produits en fin de cycle utile doit se conformer aux règlements des pays qui mettent en œuvre la directive 2002/96/CE relative aux

déchets d'équipements électriques et électroniques (DEEE).

#### **Directive de l'Union européenne relative aux substances dangereuses (RoHS)**

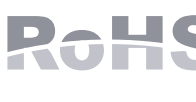

Les produits Dell sont également conformes à la directive européenne 2011/65/CE relative à la limitation de l'utilisation de certaines substances dangereuses dans les équipements

électriques et électroniques. Cette directive européenne limite l'utilisation de certaines substances dangereuses dans les équipements électriques et électroniques. De façon plus précise, les matériaux interdits par cette directive sont le plomb (notamment les soudures des assemblages de circuits imprimés), le cadmium, le mercure, le chrome hexavalent et le brome. Certains produits Dell sont exemptés des dispositions ci-dessus, conformément aux spécifications de l'annexe 7 de la directive 2002/95/CE (plomb utilisé dans les soudures des assemblages de circuits imprimés). Les produits et les emballages portent le symbole « RoHS » indiqué ci-dessus conformément à cette directive.

#### **Substances dangereuses en Inde**

Ce produit respecte les normes en matière de substances dangereuses conformément aux règles de gestion et de manipulation des déchets électroniques édictées par le ministère de l'Environnement et des forêts du gouvernement d'Inde.

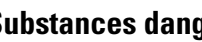

#### **Substances dangereuses en Chine**

Ce produit est également conforme aux normes chinoises de protection de l'environnement et porte la mention « EFUP 10 », illustrée à gauche.

**Remarque :** pour connaître les restrictions propres à un pays et obtenir des informations supplémentaires concernant la sécurité et la conformité aux réglementations, consultez le document multilingue *Dell Networking W-Series Safety, Environmental, and Regulatory Information* fourni avec ce produit.

#### **ATTENTION : Toute modification effectuée sur cet équipement sans l'autorisation expresse de la partie responsable de la conformité est susceptible d'annuler son droit d'utilisation.**

**ATTENTION : l'utilisation de commandes ou de réglages de performances ou de procédures qui ne sont pas spécifiées dans ce manuel risque d'entraîner une exposition à des rayonnements dangereux**

**ATTENTION : bien que le contrôleur ait été testé jusqu'à 1 000 V conformément aux exigences en matière d'immunité de la Communauté européenne, il est essentiel de prévoir une protection contre les surtensions dans l'installation électrique du bâtiment afin de protéger ce produit contre les surtensions unidirectionnelles provenant du circuit électrique ou de la foudre.** 

**Pour se protéger contre ces surtensions dans une installation extérieure, tous les câbles exposés doivent être blindés et le blindage doit être mis à la terre aux deux extrémités.**

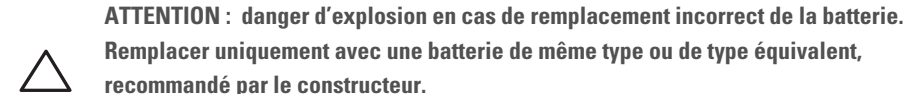

**recommandé par le constructeur. Mettre au rebut les batteries usagées conformément aux instructions du fabricant.**

**ATTENTION : la batterie fournie avec ce produit peut contenir du perchlorate. Des précautions de manipulation peuvent s'appliquer dans l'État de Californie et dans d'autres états/pays. Consultez la page www.dtsc.ca.gov/hazardouswaste/perchlorate pour plus d'informations.**

**Avertissement : risque d'explosion si la batterie est remplacée par une batterie de type incorrect. Mettez les batteries au rebut conformément aux instructions.**

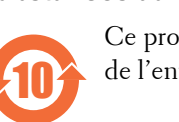

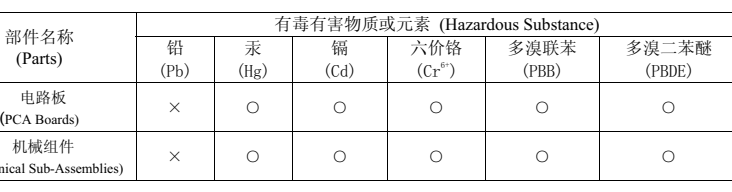

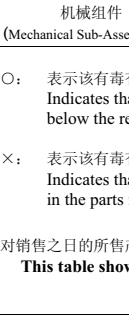

部件名称<br>(Parts)

电路板

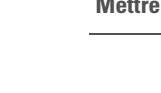

per the symbol shown here. The Environment- Friendly Use Period is valid only when the product is operated under the conditions defined in the product manual.

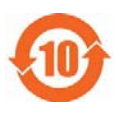